# e Construction-

## **Gestion des accès aux dossiers**

Formation Utilisateurs eConstruction

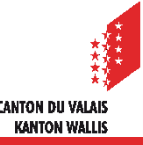

### **Généralités**

- La gestion des accès au dossier est réservée à son auteur/autrice. Elle lui permet  $\blacksquare$ d'autoriser d'autres personnes à accéder au dossier.
- Toute personne voulant accéder à un dossier doit avoir une SwissID vérifiée. **Tara**
- La personne qui crée le dossier reçoit d'office le rôle d'auteur/autrice. L'auteur/autrice peut inviter les personnes de son choix et leur attribuer les rôles à disposition (cf. page 3).
- La personne invitée en tant qu'auteur/autrice du dossier peut également envoyer des  $\blacksquare$ invitations et supprimer des accès.
- On ne peut attribuer qu'un niveau d'accès à une personne. Toutefois on peut attribuer un И même niveau d'accès à plusieurs personnes.

### **Généralités**

- Il existe 3 niveaux d'accès:
	- Auteur/Autrice: peut lire et modifier le dossier.
	- Visionneur/Visionneuse: peut lire le dossier mais n'a pas le droit de le modifier.
	- Direction des travaux: peut lire le dossier et uniquement modifier la partie relative aux «Constructions & Installations».

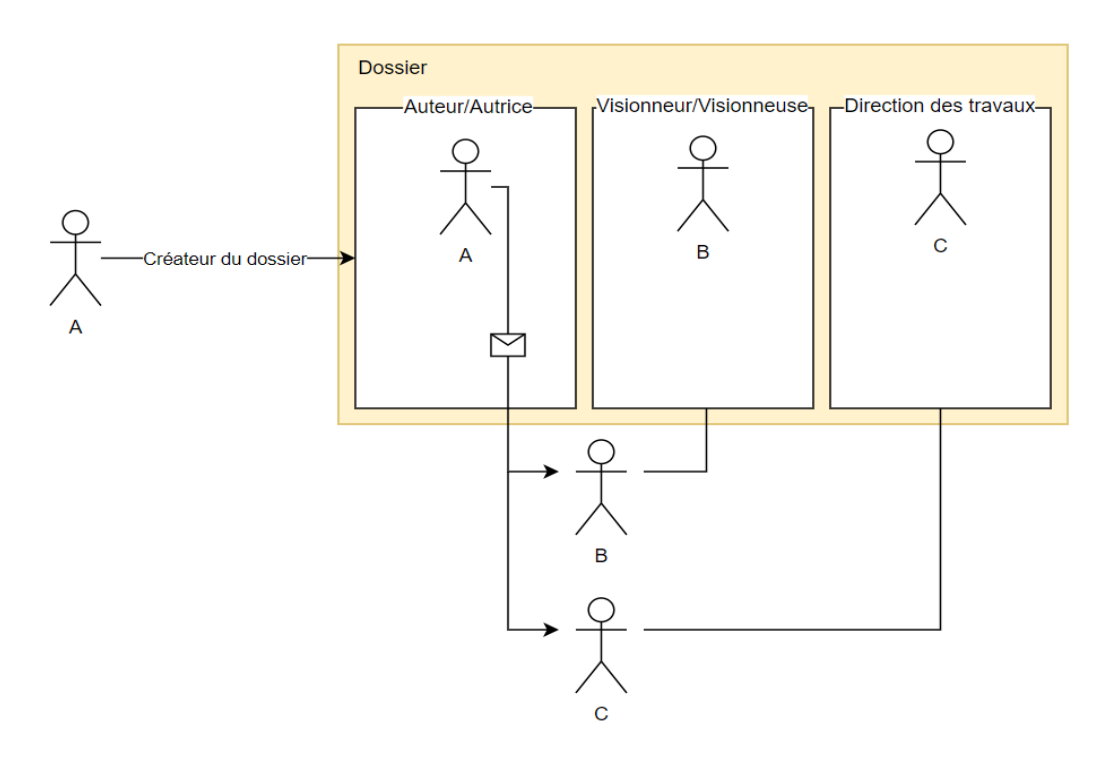

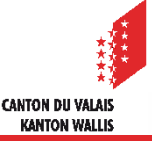

### **Inviter une personne**

La gestion des accès au dossier se fait par la ressource «Gestion contrôle d'accès au dossier».

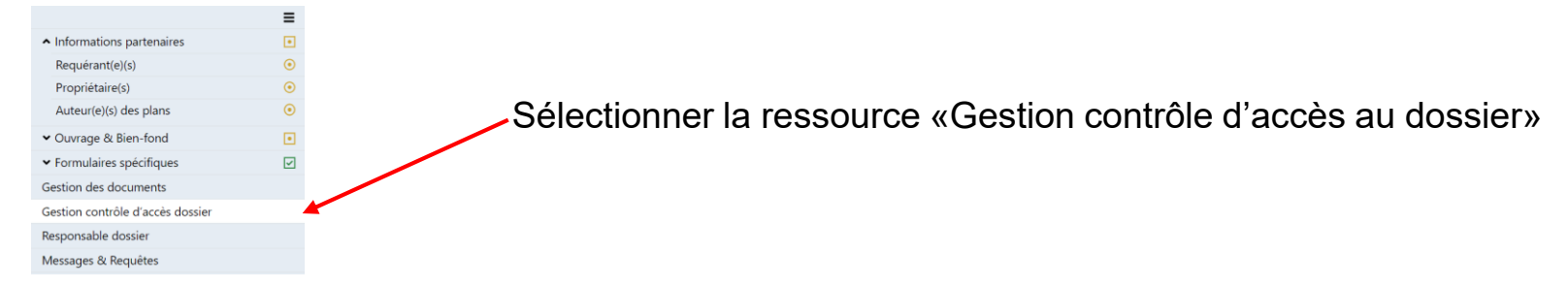

Pour permettre à une personne d'accéder au dossier en tant qu'Auteur/Visionneur/Direction des travaux, l'Auteur/Autrice du dossier doit saisir l'adresse e-mail de la personne concernée et cliquer sur le bouton «Ajouter» pour envoyer l'invitation d'accès au dossier.

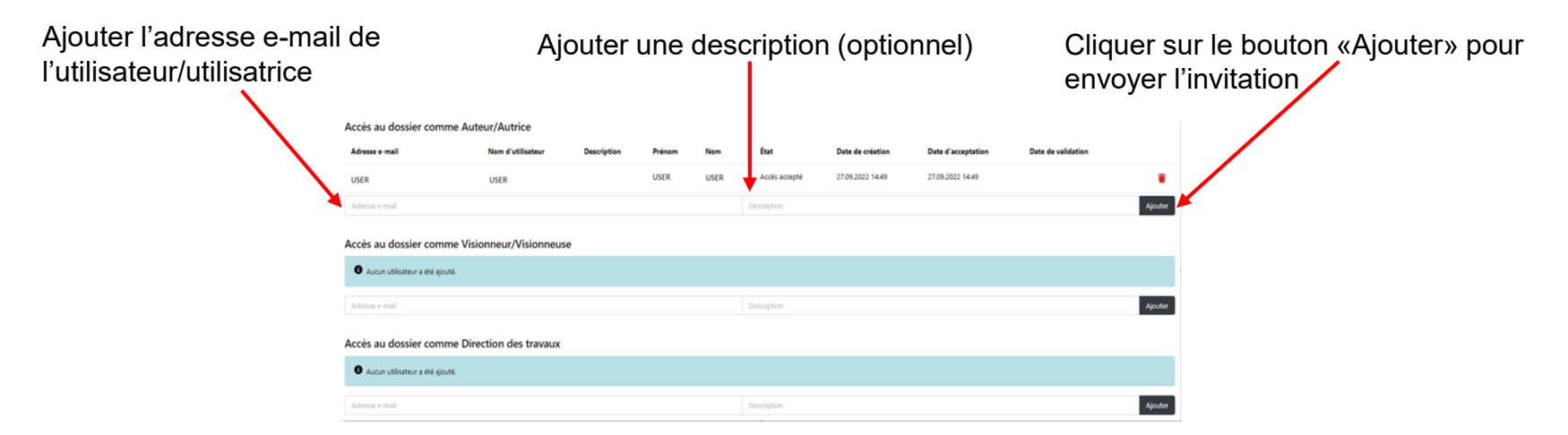

L'invitation a une durée de validité de 5 jours. Lorsque celle-ci expire, une nouvelle invitation devra être envoyée.

> **CANTON DU VALAIS KANTON WALLIS**

### **Accepter une invitation : fonctionnement**

**Pour un utilisateur n'ayant jamais accédé à eConstruction :** 

Une notification avec un code d'invitation au dossier est alors envoyée automatiquement par e-mail  $\mathcal{L}$ à la personne avec un lien qui la renvoie à la page d'accueil pour la création d'une SwissID. Lien pour la création d'une SwissID : [Se créer un login \(vs.ch\)](https://www.vs.ch/fr/web/sajmte/portail-utilisateurs)

1. Cliquer sur «Connexion avec SwissID» 2. Cliquer sur «Créer un compte»

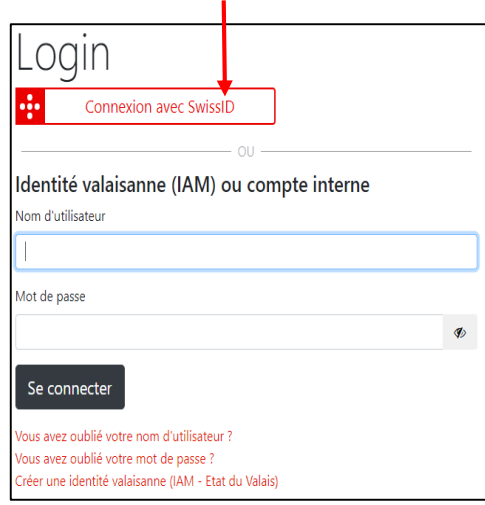

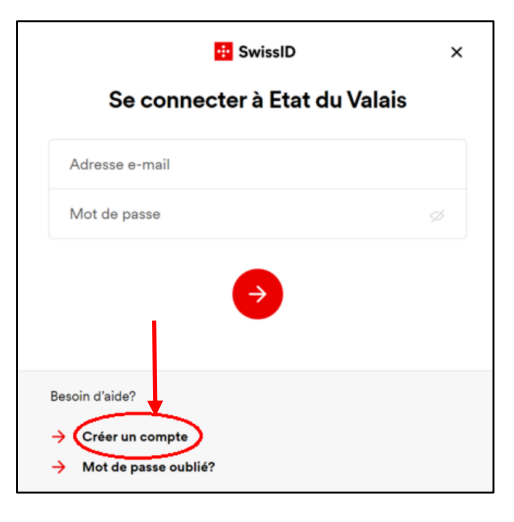

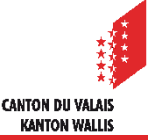

### **Accepter une invitation : fonctionnement**

- 3. Connectez-vous à la plateforme grâce à votre SwissID avec le rôle «Gestion dossier»
- 4. Munissez-vous du code d'invitation mentionné dans l'e-mail reçu
- 5. Aller sous «Gestion dossier» et cliquer sur code d'invitation

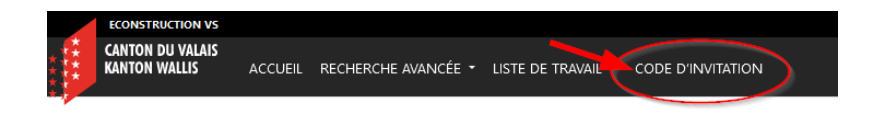

6. Dans la fenêtre qui apparaît, saisir le code d'invitation et cliquer sur «Accepter demande d'accès au dossier».

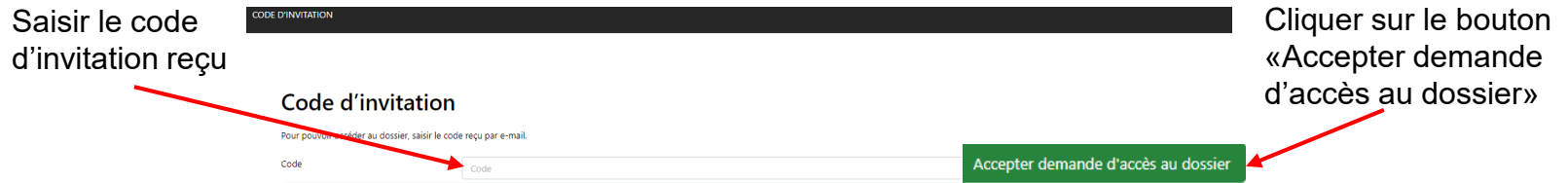

- Une fois le code saisi par l'utilisateur, la personne qui a créé l'invitation reçoit une notification et doit  $\blacksquare$ valider l'accès depuis le menu «Gestion contrôle d'accès dossier».
- L'auteur/autrice peut renvoyer un nouveau code d'activation et également  $\blacksquare$ retirer les accès en tout temps à une personne en la retirant simplement du rôle qui lui a été attribué.

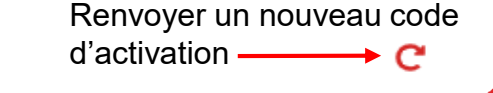

CANTON DII VALAB **KANTON WALLIS** 

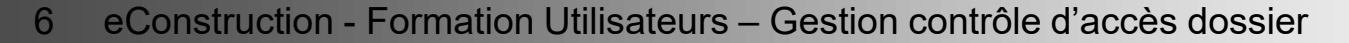

### **Accepter une invitation : fonctionnement**

### **Pour un utilisateur ayant déjà accédé à eConstruction :**

Pour un utilisateur ayant déjà accédé à eConstruction, la personne invitée recevra une  $\blacksquare$ notification «Invitation au dossier» et devra accepter l'invitation.

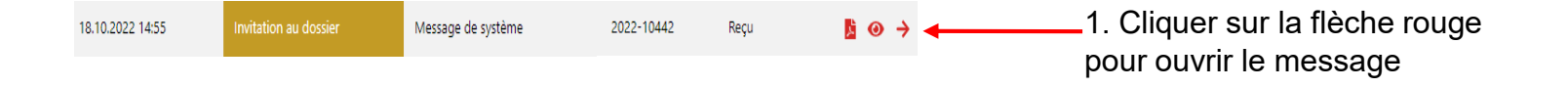

2. Cliquer sur le message «Invitation au dossier» 3. Cliquer sur le bouton « Accepter demande d'accès au dossier»

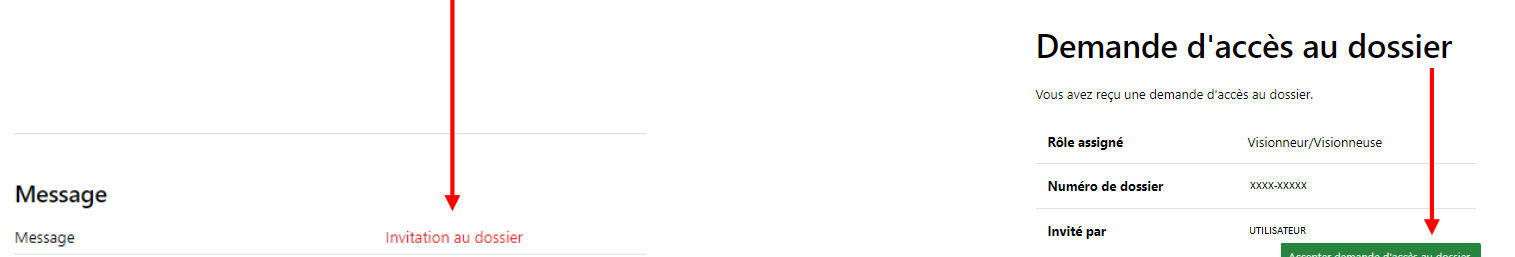

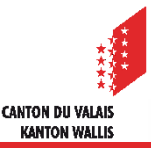